## News in RSA-RTE 10.3

updated for sprint 2018.40

Mattias Mohlin, October 2018

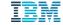

#### Overview

- Now based on Eclipse Photon (4.8)
- Contains everything from RSARTE 10.2 and also additional features and bug fixes
  - See the What's New presentation for RSARTE 10.2 to learn about the new features that are also present in version 10.2

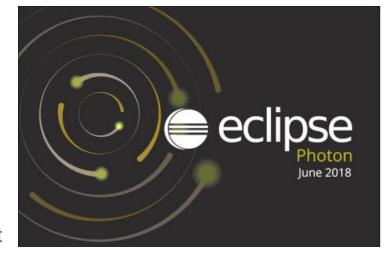

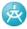

IBM Rational® Software Architect RealTime Edition

Version: 10.3.0.v20181005\_1032

Release: 2018.40

(c) Copyright IBM Corporation 2004, 2016. All rights reserved. (c) Copyright HCL Technologies Ltd. 2016, 2018. All rights reserved.

Visit https://www.ibm.com/developerworks/community/wikis/home?

lang=en#/wiki/W0c4a14ff363e\_436c\_9962\_2254bb5cbc60/page/Rational%20Software%20Architect%20RealTime

%20Edition%20Wiki

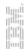

- Finding preference page by keyword in Quick Access
  - The same keywords as can be used when searching in the Preferences dialog can now be used from the Quick Access field

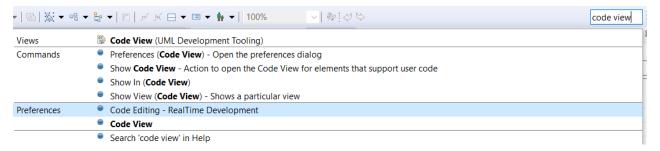

- Improved sorting of matches in dialogs that support filtering, e.g. the Open Resource dialog
  - Items that match the typed filter exactly are now always shown on top
- Open Resource dialog now highlights characters that match the typed search filter
  - Also the workspace path is now shown for matching files

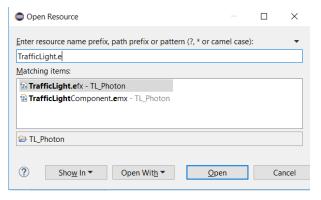

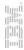

- More commands available in the Working Set context menu
  - For example to open or close all projects in the working set

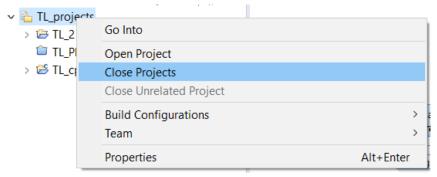

- Improved default layout of Debug perspective
  - The Project Explorer, Display and Expressions views are now initially visible since they are commonly used when debugging
  - Views less commonly used when debugging, such as Tasks, are now not initially visible

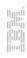

- Easier to export launch configurations
  - A new Export command is now available in the context menu in the Launch Configurations dialog

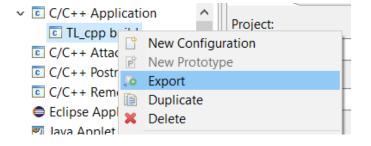

- Support for parallel build of projects
  - New preferences in General Workspace Build allows you to set-up how projects can be built in parallel
  - Potentially a big performance improvement when building a workspace with several independent projects

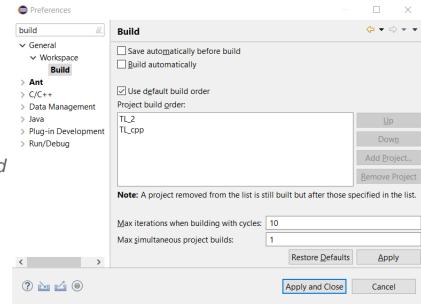

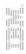

- Improved workflow for associating editors with file extensions
  - This should now be done from Preferences –
     General Content Types
  - The old way of using Preferences Editors –
     File Associations should no longer be used
  - A file name pattern (including wildcards) can now be used for associating certain files with certain editors (previously only the file extension could be used)

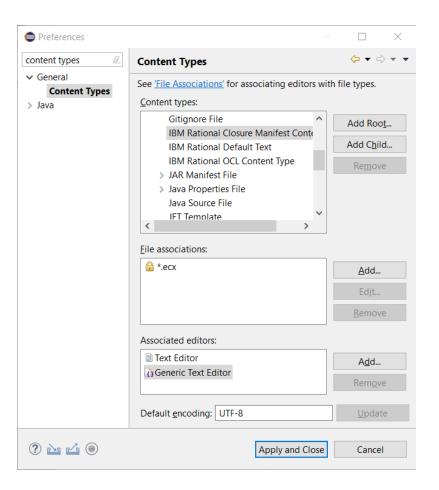

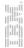

- Preferences can now be imported or exported directly from the Preference dialog
  - Convenient buttons are now available in the bottom left corner of the dialog

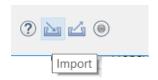

- Many cosmetic improvements for the dark theme
  - Better fonts, redesigned icons, improved contrast in popups etc.
- Easier to detach editors
  - New context menu command in the editor header tab
  - Previously it was necessary to detach by dragging the header tab outside of the Eclipse main window which is difficult when that window is maximized

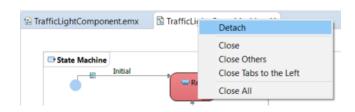

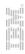

- Significant improvements on Linux/GTK3
  - Accessibility is now working again. It was broken in Eclipse Oxygen and assistive technologies now work again on this platform
  - Improved memory usage (memory leaks fixed)
- Removed obsolete features
  - XULRunner no longer supported as browser rendering engine
  - Support for CVS is no longer included by default (has to be installed separately)

For more information about improvements and changes in Eclipse Photon see <a href="https://www.eclipse.org/eclipse/news/4.8/platform.php">https://www.eclipse.org/eclipse/news/4.8/platform.php</a>

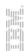

#### CDT 9.5 (included as part of Eclipse Photon)

- Open Declaration
  - More "fault tolerant" navigation. Possible to navigate from a function declaration to its implementation even if the function signatures don't match exactly.
- C++ 14 and C++ 17
  - The CDT parser has been improved to support more C++ 14 and C++ 17 specific constructs
- C++ remote debugging timeout
  - This can now be configured which is useful when debugging over slow connections

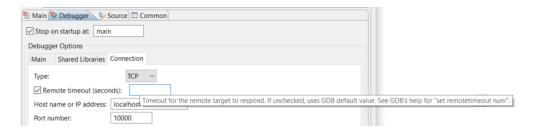

For more information about improvements and changes in CDT 9.5 see https://wiki.eclipse.org/CDT/User/NewIn95

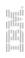

#### Removal of Old Features

- The classic builder has been removed and the model compiler is now the only builder
  - Users that still rely on features only supported by the classic builder (e.g. C code generation) have to use RSARTE 10.2 until the model compiler supports these features
- Transformation configurations in the old format can no longer be created
  - You can still build old TCs using the model compiler, but other activities involving old TCs should be performed in RSARTE 10.2.
  - Old TCs are by default not shown in the Project Explorer, but you can turn off a filter "Legacy Transformation Configuration Files" to make them visible.
    - After that you can double-click on them to view them in the old TC editor.

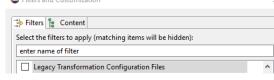

- The IDL code generator (CORBA support) has been removed
  - If requested, support for IDL may be added to the model compiler in the future, but until then you need to use RSARTE 10.2 if you rely on IDL code generation.
  - It is still possible to install the CORBA profile (a separate choice when installing RSARTE). Do this if your models have references to elements in this profile.

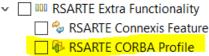

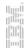

#### Restructured Preference Pages

- After removal of old features there was a need to restructure preference pages
  - The preference page "UML Development" has been renamed to "RealTime Development"
  - Preference pages under this page have been restructured, to remove obsolete preferences and sometimes place preferences at more logical places
  - In particular preferences related to C++ code generation have been affected by this (due to the removal of the classic builder)

```
▼ RealTime Development

→ Build/Transformations

        C++
     Code Editina
     Code To Model Synchronization

→ Diagrams

        Class
        Sequence
        State Chart
        Structure
     Project Explorer
     Properties View
     Resource Resolution
  Search
        Index
     Transformation Configuration Editor
```

#### New TargetRTS Libraries

- Prebuilt 64-bit Linux libraries for new versions of GCC are now included in the installation
  - GCC 4.x and 7.x

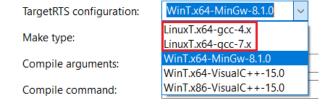

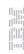

12

#### TargetRTS Improvements

- A new class RTJsonEncoding can be used to encode messages and data to JSON
  - Useful for example when you need to send data from your application to a cloud server where JSON is a popular format
- A new class RTDynamicStringOutBuffer implements a dynamic string buffer (based on std::string)
  - Useful when you don't know the size of the encoded string and want it to be dynamic
- Note: These classes are not included by default (in RTStructures.h) so you need to include them if you want to use them

```
RTDynamicStringOutBuffer buf;
RTJsonEncoding coding(&buf);
coding.put_msg(msg);

cout << "Received msg: " << buf.getString() << endl << flush;</pre>
```

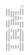

# THANK YOU!